# *Labor für Technische Optik und Lasertechnik*

Fachhochschule Frankfurt am Main Fachbereich Informatik und Ingenieurwissenschaften

## **He / Ne - Laser**

### **I. Lernziele:**

Stabiler und instabiler Laserresonator, transversale Moden, Frequenzspektrum des Resonators und Justierung eines Resonators, Laserstrahlgeometrie.

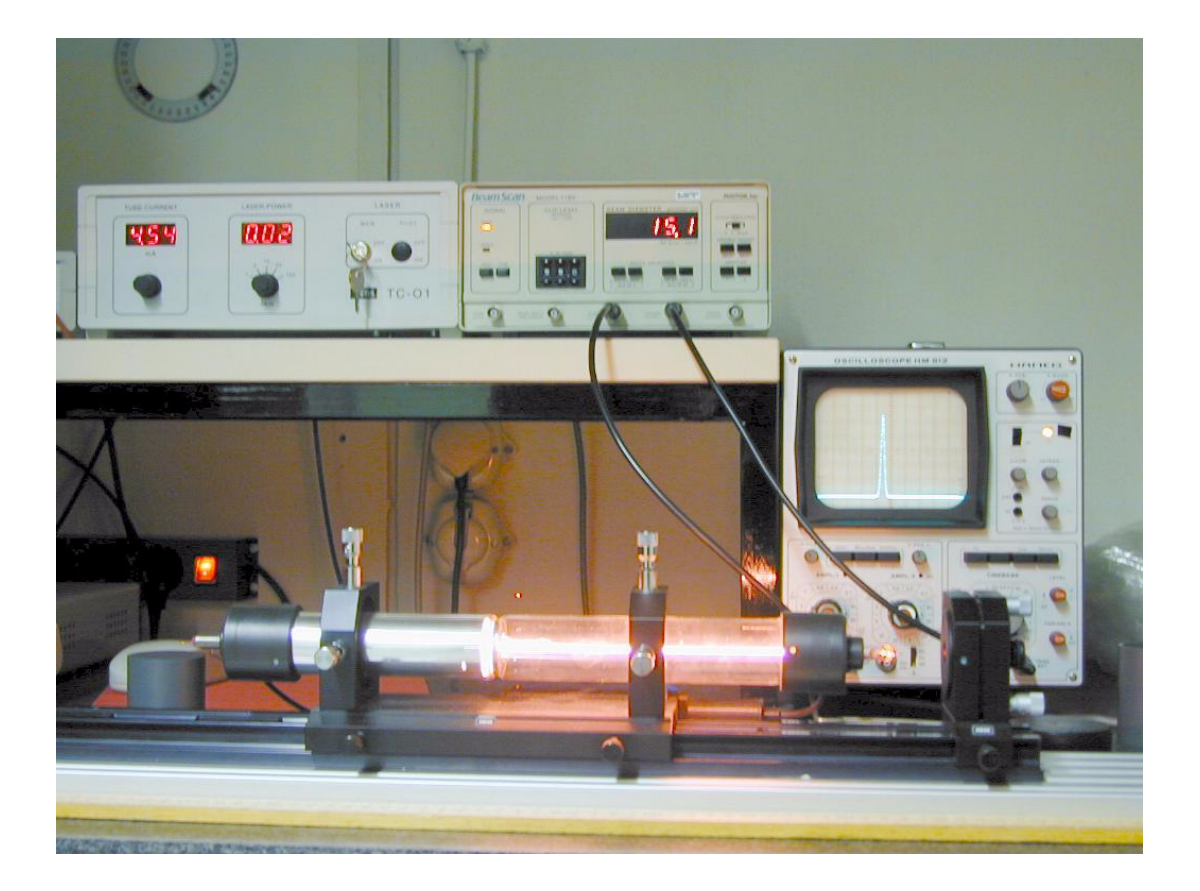

#### **II. Benötigte Vorkenntnisse**

- 1. Geometrie eines Laserstrahls: Taille, Divergenz, Strahlradius, Krümmung der Wellenfronten des Laserstrahls, Rayleigh-Länge
- 2. Stabilitätsbedingung für Laserresonatoren
- 3. Funktion von Brewster-Fenstern
- 4. Beugung an einem Gitter
- 5. Doppelbrechung

Literatur: Vorlesung: Grundlagen der Lasertechnik

Vorlesung: Technische Optik

### **III. Vorbericht:**

 Als Resonatorspiegel verwenden Sie im Versuch u.a. einen Planspiegel und einen Konkavspiegel mit einem Krümmungsradius von 700 mm.

- a) Wie groß dürfen Sie die Resonatorlänge maximal wählen, bevor das System instabil wird?
- b) Welchen Taillendurchmesser und welchen Durchmesser am planen Spiegel hat der Laserstrahl bei einer Resonatorlänge von 410 mm?
- c) Berechnen Sie die Laserstrahldurchmesser für die Abstände  $z = 10$  cm bis 50 cm, alle 5 cm. Diese werden für die Auswertung benötigt!

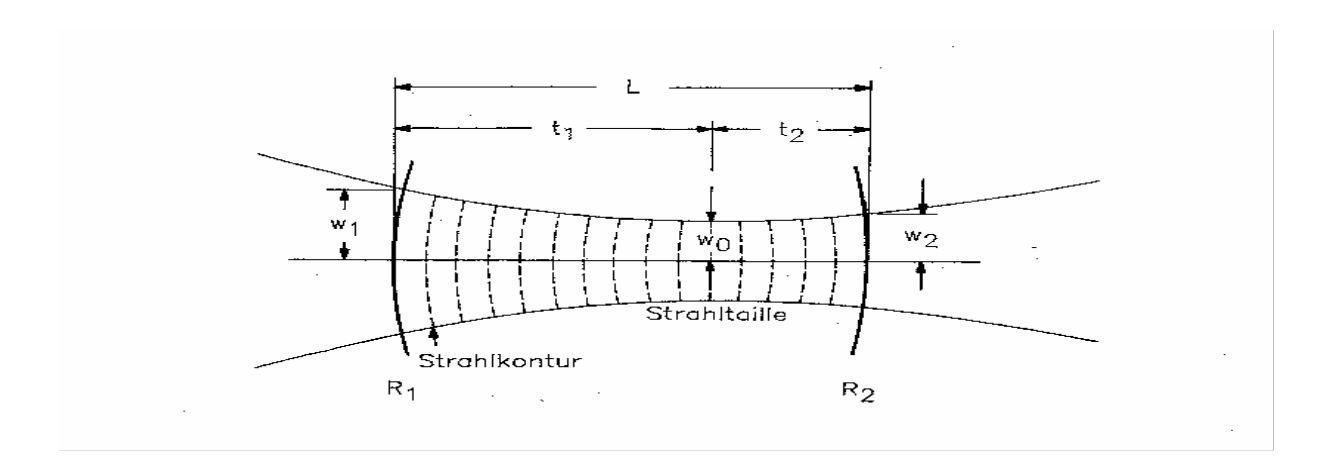

## **Benötigte Formeln (s. Vorlesung Lasertechnik):**

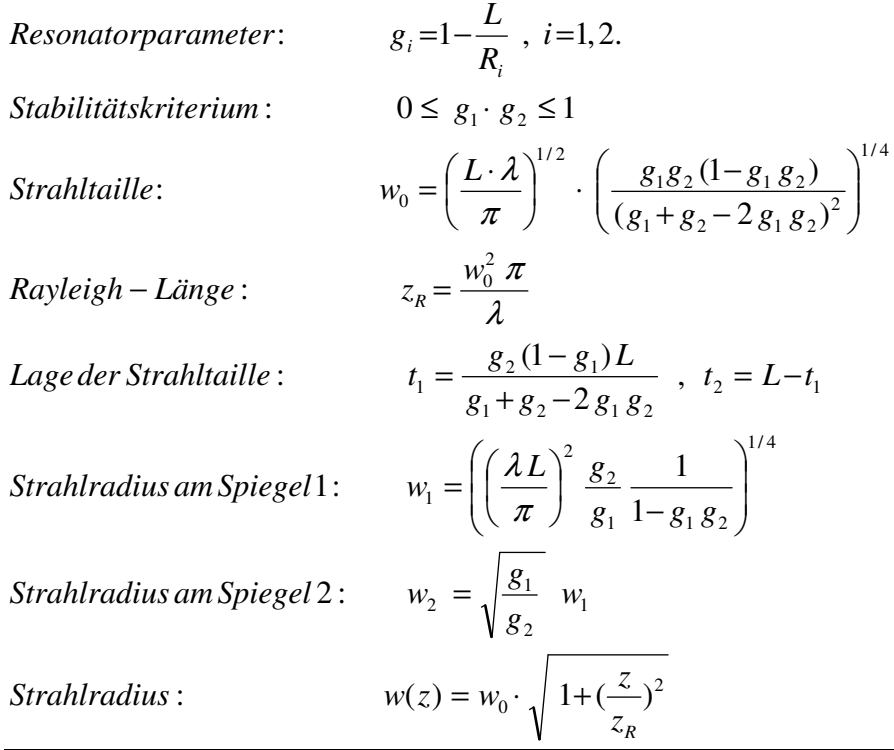

#### **IV Versuchsdurchführung**

#### **1. Betrachtung des Emissionsspektrums von He und Ne:**

Setzen Sie das Entladungsrohr des He/Ne Lasers auf die optische Bank und schalten Sie die Entladung ein. Alle anderen optischen Komponenten sind entfernt. Betrachten Sie die Entladung durch das beiliegende holographische Gitter. Beschreiben und notieren Sie qualitativ das Emissionsspektrum der Entladung!

#### **2. Justieren des He/Ne Lasers:**

Es existieren 4 Resonatorspiegel. VIS1000 : Spiegel mit Krümmungsradius 1000 mm. VIS 700 : Spiegel mit Krümmungsradius 700 mm. VISPLAN : Planer Spiegel mit großem Reflektionsgrad. VISOUT : Planer Spiegel mit kleinerem Reflektionsgrad

Bauen Sie den Laserresonator wie folgt auf:

Schalten Sie den Justierlaser ein, und justieren Sie die ausgeschaltete Entladungsröhre so, dass in ihr möglichst wenig Reflektionen auftreten. Nehmen Sie dann die Entladungsröhre vorsichtig von der Schiene und justieren Sie den rechten Resonatorspiegel VISOUT so, dass der reflektierte Justierlaserstrahl wieder symmetrisch in den Justierlaser zurückläuft. Danach verfahren Sie genauso mit dem linken Resonatorspiegel VIS700.

Schalten Sie das Entladungsrohr ein. Beim Wackeln am linken Spiegel VIS700 sollte nun ein Laserstrahl auftreten. Der Resonator muß nun durch Nachjustieren auf größte Laserstrahlintensität optimiert werden.

#### **3. Bestimmung der maximalen Resonatorlänge:**

Vergrößern Sie nun die Resonatorlänge durch Verschieben des linken Spiegels VIS700 so lange, bis kein Laserstrahl mehr auftritt. Notieren Sie die maximale Länge, bei der der Laser gerade noch arbeitet.

#### **4. Messung des Laserstrahldurchmessers in Abhängigkeit vom Abstand:**

Plotten Sie für einen beliebigen Abstand die Intensitätsverteilung mit einer angepassten Gauss-Kurve aus (Betreuer fragen!).

Messen Sie für eine Resonatorlänge von 410 mm die Laserstrahldurchmesser an den im Vorbericht aufgeführten Orten. Um zu gewährleisten, dass der Laser im reinen Gaußmode (Grundmode) schwingt, muß nach jedem Verschieben so nachjustiert werden, dass die gemessenen Durchmesser in x- und y-Richtung nahezu gleich sind. (Hauptsächlich durch Drehen an der oberen Schraube des linken Resonatorspiegelhalters).

#### **5. Betrachtung von transversalen Moden:**

Ersetzen Sie den rechten Spiegel VISOUT durch VIS1000, da mit diesem Spiegel transversale Moden leichter anschwingen. Wählen Sie ein möglichst kleines L. Versuchen Sie durch feinfühliges Verstellen an den Spiegelschrauben verschiedene transversale Moden zu erzeugen. Plotten Sie die auftretenden Modenbilder.

Setzen Sie den Halter mit der 15 µm Kevlarfaser in den Resonator bei VIS700 und führen Sie die Faser durch den Strahl. Plotten Sie die auftretenden Modenbilder.

#### **6. Untersuchung der anschwingenden Laserwellenlängen:**

Setzen Sie den doppelbrechenden Quarzkristall links zwischen Entladungsröhre und VIS700. Drehen Sie den Kristall in den Brewster-Winkel durch Drehung um die vertikale Achse. Stellen Sie das holographische Gitter hinter den linken Resonatorspiegel. Wählen Sie am Netzgerät die kleinste Laserleistung (linker Anschlag). Sie sehen nun auf einem Schirm hinter dem Gitter die 1. Ordnung der am Gitter gebeugten Laserstrahlung. Durch vorsichtiges Drehen der doppelbrechenden Platte am seitlichen Stift sollte es möglich sein, Laseroszillationen von zwei weiteren roten Spektrallinien und einer orangen Spektrallinie anschwingen zu lassen. Sie sollten zwischen den Schritten immer wieder den Resonator nachjustieren. Saubere Oberflächen sind für eine Laseroszillation auf der orangefarbigen Spektrallinie wesentlich. Messen Sie die für die Wellenlängenbestimmung notwendigen Längen.

#### **V. Versuchsausarbeitung**

1.) Stellen Sie alle Ergebnisse nach den Punkten der Versuchsdurchführung übersichtlich zusammen.

2.) Tragen Sie die gemessenen Laserstrahldurchmesser zusammen mit den berechneten Durchmessern des Vorberichts in einem Diagramm auf. Wenn Sie ein Rechnerprogramm benutzen (z.B. Excel), achten Sie auf eine äquidistante und vernünftige Achseneinteilung.

3.) Berechnen Sie mit Hilfe der Gittergleichung

a  $sin(\Phi) = m \lambda$ , m = 1, 2, 3, ... (a: Abstand der Gitterlinien)

die Wellenlängen der Spektrallinien aus Messung 6.

Die Linienzahl des holografischen Gitters beträgt 666 Linien/mm.

Stellen Sie diese berechneten Wellenlängen und die dazugehörigen theoretischen Wellenlängen in einer Tabelle zusammen.

4.) Geben Sie die Bezeichnungen für die geplotteten transversalen Moden an.